## **MONITORI KASUTUSJUHEND**

## **Enne monitori kasutamist tuleks hoolikalt tutvuda käesoleva juhendiga!**

Lisaks sellele juhendile on igal monitoril pakendis kaasas ka spetsiifiline juhend, mis näitab konkreetsele tootele aluse paigaldamist, juhtmete ühendamist ning menüü ja nuppude kasutamist. Tavaliselt on see paberil, kuid võibolla ka digitaalselt, kas plaadil või internetis (tootja kodulehel). **Ennem monitori kasutamist tutvuge ka spetsiifilise juhendiga!**

**NB! Pakendis ei pruugi olla Eestikeelset juhendit. Kui jääte millegi tegemisel hätta, palun pöörduge müüja ehk Arvutitark OÜ poole.**

## **MONITORI KASUTAMINE:**

**1.** Peale monitori pakendist lahti pakkimist ja aluse või muu kinnituse paigaldamist tuleks monitor ühendada arvutiga. Arvutiga ühendamiseks kasutatakse üldjuhul VGA või DVI ühendust. Sõltuvalt monitorist ja soovitud pildikvaliteedist võib kasutada ka HDMI või DisplayPort ühendust. Viimased kaks annavad parima pildi ja soovitame kasutada neid, kui tootel ja arvutil on vastavad väljundid/sisendid olemas.

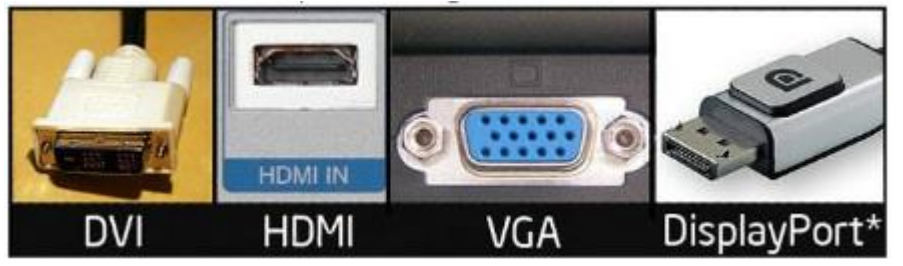

- **2.** Kui arvutiga ühendus loodud, tuleks ühendada ka toitejuhe ehk voolukaabel. Voolukaabel on igal monitoril kaasas. Mõnel mudelil on see lihtsalt kaabel, mõnel koos adapteriga. Kindlasti kasuta kaasas olevat kaablit. Kui mingil põhjusel kaasas olevat kaablit kasutada ei saa siis veendu, et kaabel mida hakkad kasutama vastaks standarditele, et mitte monitori rikkuda. **NB! Kindlasti ühenda voolukaabel maandusega pistikusse. Pistik võiks asuda kergesti ligipääsetavas kohas.**
- **3.** Mõnel monitoril on olemas näiteks ka USB jagaja (hub) või mõni muu lisa. Uuri monitori kasutusjuhendist, kuidas seda ühendada.
- **4.** Kui kõik juhtmed on ühendatud tuleks monitor lülitada sisse ja proovida kas pilt tuleb ette. Kui pilti pole, kontrolli kaableid ja ühendusi, kui see ei aita, pöördu monitori kontrollimiseks müüja poole.

**NB! Kasutades Windows Vista, 7, 8 või 8.1 operatsioonisüsteemi peaks vajadusel monitori tarkvara (driver) ennast ise ära installeerima. Vanemate või teiste operatsioonisüsteemide kasutamisel võib vaja minna tarkvara installeerimist!**

## **NÕUANDED:**

- Vältige monitori kokkupuutumist vee ning muude vedelikega! Kui see siiski juhtub, siis koheselt eemaldage seade vooluvõrgust. Edasine seadme kasutamine võib põhjustada tulekahju teket või elektrišokki.
- Märgade kätega monitori puutumine on keelatud, see võib põhjustada elektrišokki!
- Vajadusel võib monitori välist pinda puhastada niiske lapiga, kuid enne tuleb monitori juhe seinast välja tõmmata. Soovitame kasutada spetsiaalseid vahendeid ja mikrofiiberlappi.
- Ärge võtke monitori lahti ning katsuge monitori jahutusavasid metallist või muust materjalist esemetega.
- Ära paiguta monitori otsese päikesevalguse või muu soojust tekitava eseme ligidale.
- Ärge paigutage monitori magnetvälja lähedusse. Samuti ei ole soovitav hoida monitori lähedal kõlareid ega muid magnetiseeritud esemeid.
- Vältimaks kondenseerumisest tulenevat läbilöögiohtu varuge aega, et monitori temperatuur jõuaks ühtlustuda toatemperatuuriga kui tulete tootega väliskeskkonnast.
- Vältige monitori kasutamist tolmuses, suitsuses või niiskes keskkonnas.
- Ülekuumenemise vältimiseks ei tohi ventilatsiooniavasid kinni katta.
- Ärge kunagi kasutage monitori kui elektrijuhe on kahjustunud. Samuti ei tohiks juhtme peale astuda ega midagi sellele asetada.
- Kui te ei kasuta monitori pikema aja vältel siis on soovitatav ta vooluvõrgust lahti ühendada**.** Samuti ühendage monitor vooluvõrgust lahti äikese ajal. Pistikut seinakontaktist välja tõmmates hoidke alati pistikust ja mitte juhtmest.
- Et vältida silmade pingutamist, ärge kasutage monitori ereda valguse taustal. Iga 45 minuti järel tehke regulaarselt puhkepause.
- Silmasõbraliku pildi saamiseks tuleks arvutis seadistada ka monitori pildi värskendussagedus vähemalt 75 Hz peale (reguleerida saab seda display setting'ute alt, erinevatel videokaartidel on seaded pisut erinevad)

Täpsema info ja kasutusvõimalustega tutvumiseks lugege palun oma monitori kasutusjuhendit.

Juhendi koostaja Arvutitark OÜ